# عقوم ىلإ عقوم نم IPsec 1IKEv قافنأ نيوكت ASA ىلع CLI وأ ASDM مادختساب  $\overline{\phantom{a}}$

# تايوتحملا

ةمدقملا <u>ةيس|س|ْل| ت|بلطتمل|</u> تا<mark>بلطتمل</mark>ا <u>ةمدختسملI تانوكملI</u> نيوكتلا <u>ةكبشلل يطيطختلI مسرلI</u> VPN ASDM جلاعم ربع نيوكتلا (CLI (رماوألا رطس ةهجاو ربع نيوكتلا ثدحألا تارادصإلاو 8.4 ASA تارادصإل B عقوملا نيوكت مدقألا تارادصإلاو 8.2 ASA تارادصإل A عقوملا نيوكت ةعومجملا جهن ةحصلا نم ققحتلا ASDM **CLI** <u>ىلوألI ةلحرملI</u> ةيناثلا ةلحرملا <u>اهحال ص|و ءاطخأل| ف|ش كت س|</u> ثدحألا تارادصإلاو 8.4 تارادصإلا ASA مدق أل اتارادص إلاو 8.3 تارادص إلى ASA

# ةمدقملا

نء IPsec) 1 (IKEv1) 1 رادصإلI تنرتنإلI حاتفم لدابت قفن نيوكت ةيفيك دنتسملI اذه فصي Series X5515- Cisco ةلسلسلا نم (ASA (فيكتلل لباقلا نامألا زاهج نيب عقوم ىلإ عقوم نم x.2.x رادصإل| لغشي يذل| Cisco 5510 Series ASA و جمانربU نم x.2.x رادصإل| لغشي يذل| .جمانربلا

# ةيساسألا تابلطتملا

## تابلطتملا

:ةيلاتلا عيضاوملاب ةفرعم كيدل نوكت نأب Cisco يصوت

- لماشلا IP لاصتا ءاشنإ بجي ●
- :تالوكوتوربJا هذهب حامسلا بجي ∙ ىف مكحتلا ىوتسمل 4500 و 500 (UDP) مدختسملI تانايب ططخم لوكوتورب IPsec تانايب ىوتسمل 50 (ESP (نيمضتلا نامأ ةلومحل IP لوكوتوربIPsec

## ةمدختسملا تانوكملا

:ةيلاتلا ةيداملا تانوكملاو جماربلا تارادصإ ىلإ دنتسملا اذه يف ةدراولا تامولعملا دنتست

- 8.2 ةغيص ةيجمرب ضكري نأ Cisco 5510 Series ASA .
- 9.2 ةغيص جمان ربلI لغشي يذلI Cisco 5515-X ASA •

.ةصاخ ةيلمعم ةئيب يف ةدوجوملا ةزهجألI نم دنتسملI اذه يف ةدراولI تامولعملI ءاشنإ مت تناك اذإ .(يضارتفا) حوسمم نيوكتب دنتسملا اذه يف ةمدختسَملا ةزهجالا عيمج تادب .رمأ يأل لمتحملا ريثأتلل كمهف نم دكأتف ،ليغشتلا ديق كتكبش

# نيوكتلا

Adaptive جلاعم لالخ نم عقوم ىلإ عقوم نم VPN قفن نيوكت ةيفيك مسقلا اذه فصي Security Device Manager (ASDM) VPN ألارماوأل ارطس ةهجاو).

## ةكبشلل يطيطختلا مسرلا

:دنتسملا اذه يف ةلثمألل ططخملا اذه مادختسإ متي

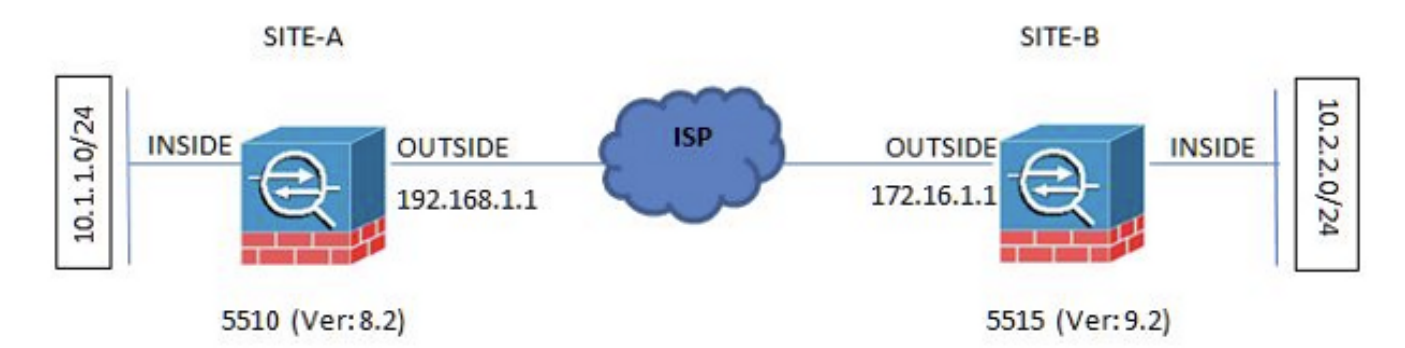

## VPN ASDM جلاعم ربع نيوكتلا

:ASDM جلاعم لالخ نم عقوم ىلإ عقوم نم VPN قفن دادعإل ةيلاتلا تاوطخلا لمكأ

1. حتف ASDM لاقتنالاو ىلإ Wizards > VPN Wizards > Site-to-site VPN Wizard.

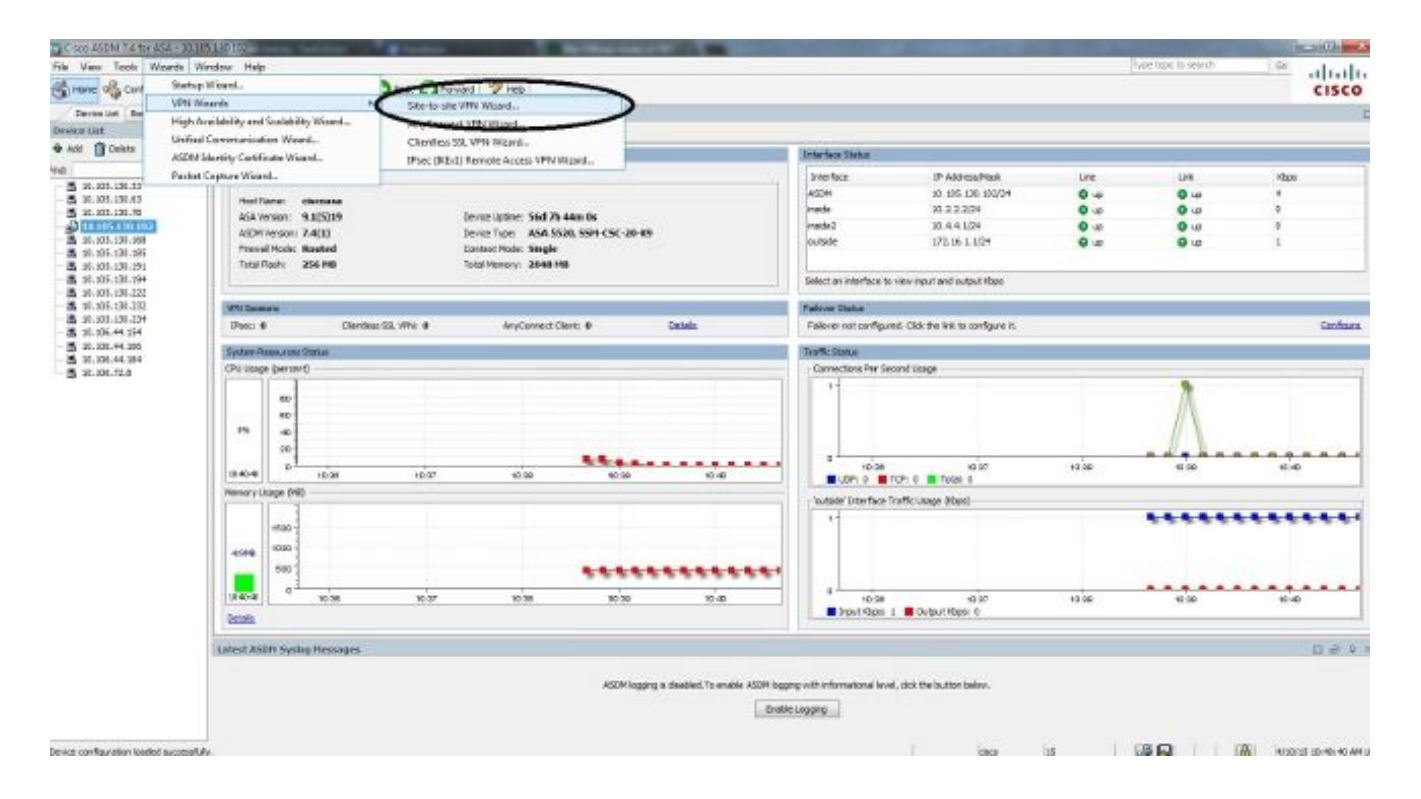

2. إياغ ملل ةيسيئزل اقحفصل ايلإ لوصول ادرجمب Next رقن ا $\geq$ 

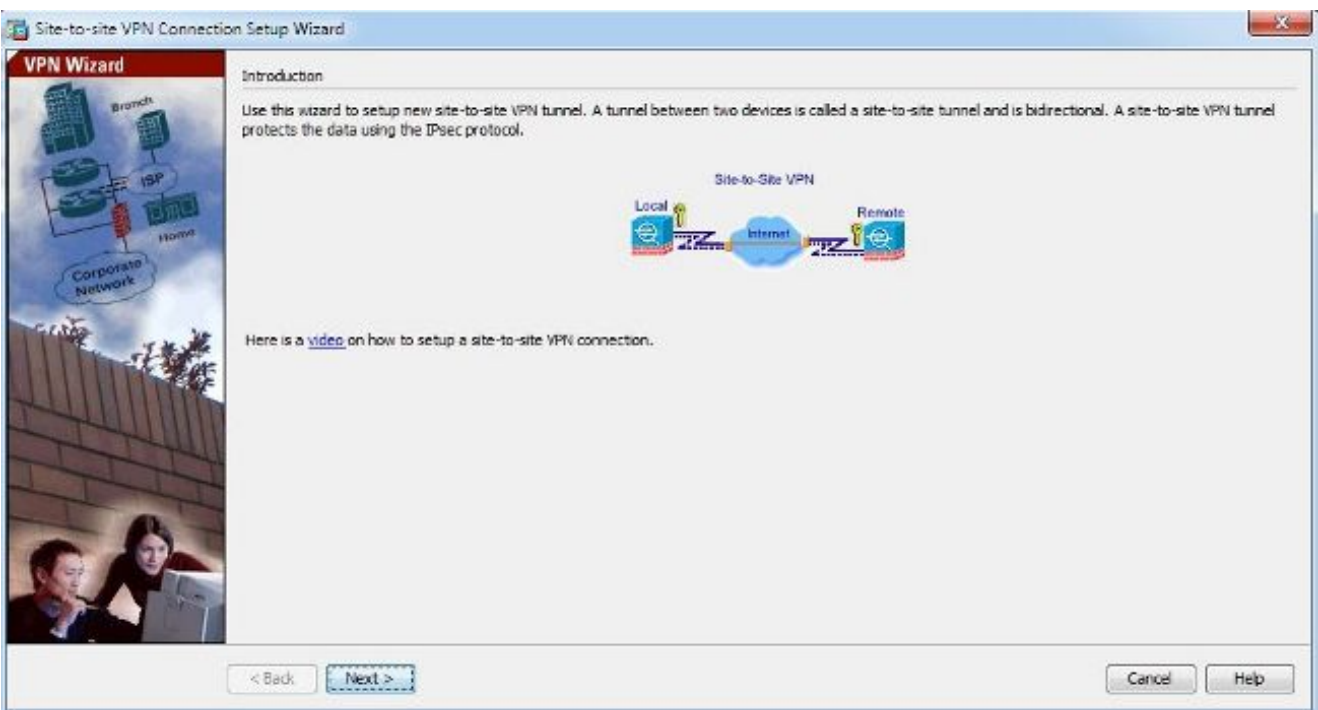

.نيوكتلا اذه حرشي ويديف ىلإ طابترإ ASDM تارادصإ ثدحأ رفوت :**ةظحالم** 

ىلع ريظنلل IP ناونع نييعت متي ،لاثملا اذه يف .ريظنلل IP ناونع نيوكتب مق 3.بجيف ،(أ) عقوملا ىلع ريظنلل IP ناونع نيوكتب تمق اذإ .(ب) عقوملا يف 192.168.1.1 فرطلا ىلإ لوصولا اهلالخ نم نكمي يتلا ةهجاولا ديدحت مت امك .1.1.1.1.12 ىلإ ەرييغت .لامتكالا درجمب Next رقنا .ديعبلا

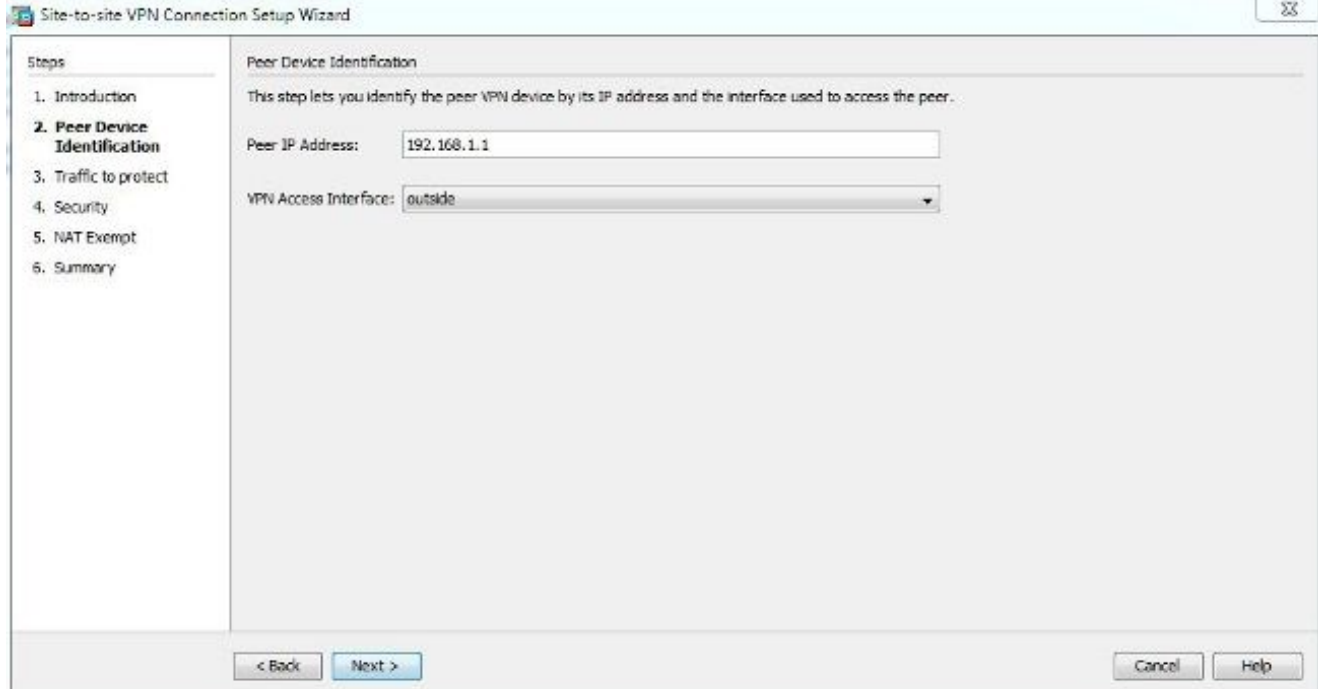

هذه ضرعت .(ةهجول|و رورمل| ةكرح ردصم) ةديءبJو ةيلحمل| تاكبشل| نيوكتب مق .4 .<br>.(أ) عقوملا ىلع سكعلا قبطني) (ب) عقوملا نيوكت ةروصلا .

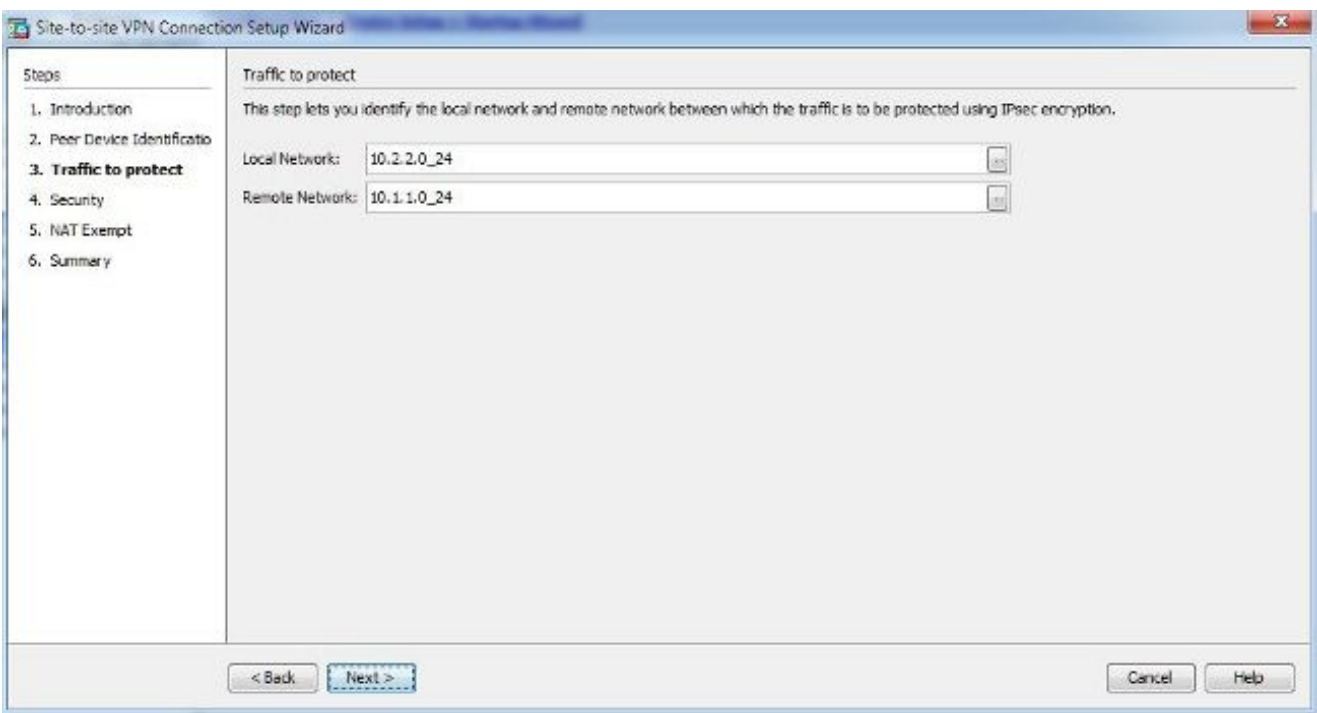

الك ىلع قٻاطتي نİ ٻجي) اقٻسم كرتشملI حاتفملI نيوكتب مق ،نامİلI ةحفص يف 5. .لامتكالا درجمب Next رقنا .(نيتياهنلا

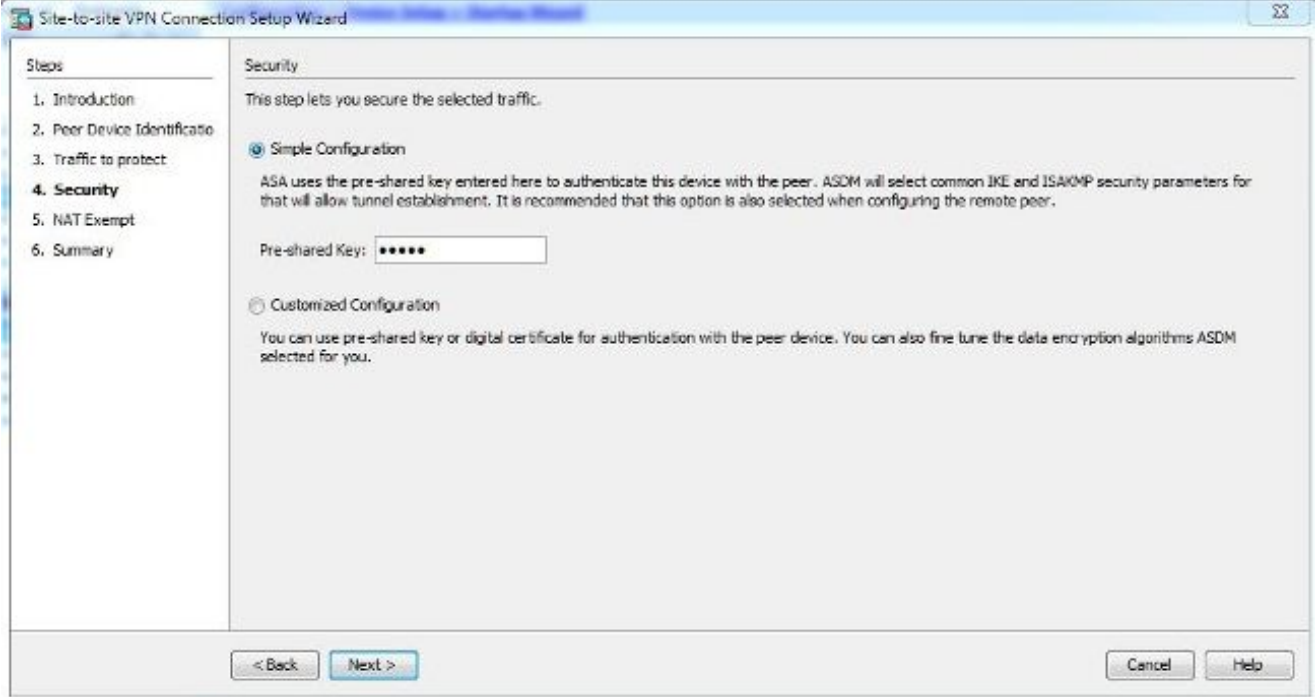

ةدعاق ءاشنإب ايئاقلت ASDM موقي .ASA لا ىلع رورم ةكرحل نراق ردصملا تلكش 6. يف نيوكتلا ةيقب عم اهعفديو ASA رادصإ ىلإ ادانتسا (NAT) ةكبشلا ناونع ةمجرت لثمي ،دنتسملا اذه يف مدختسملا لااثملا ليبس ىلع :**ةظحالم** .ةيئاهنلا ةوطخلا ةكرح ردصم "لخادلا"

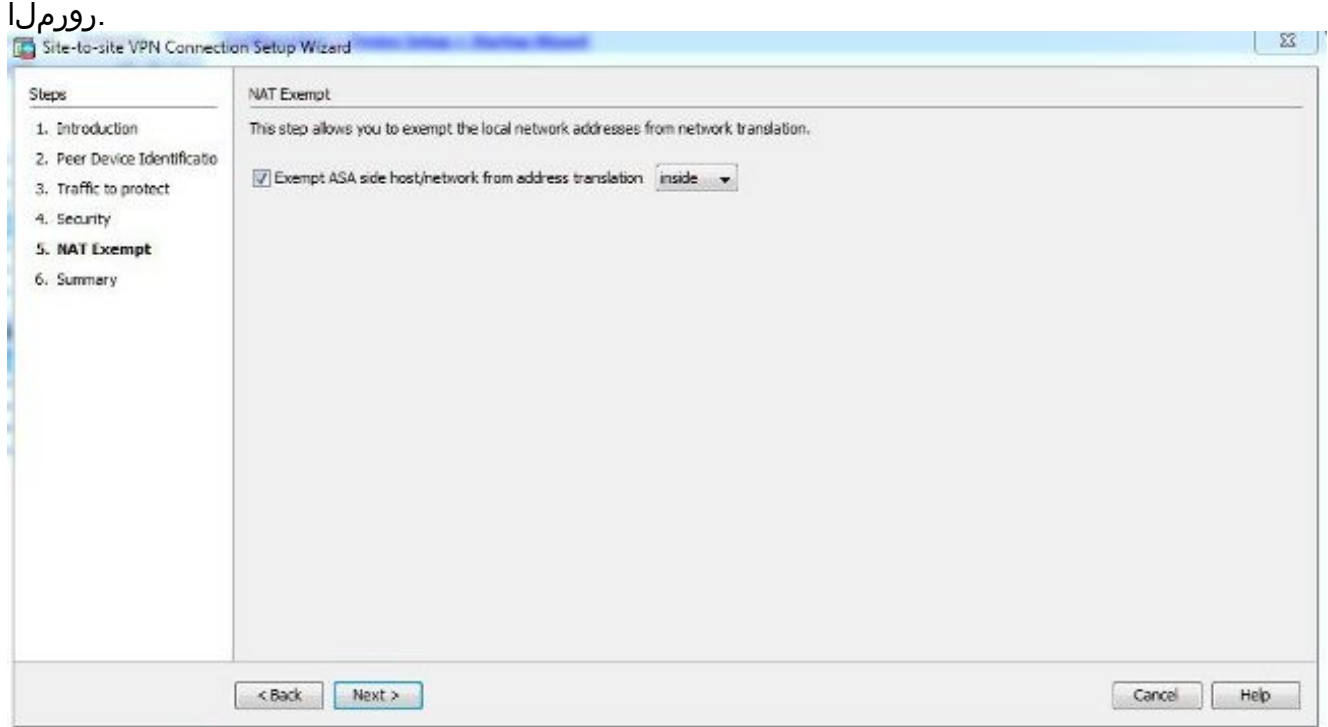

ل. التابع المادي التي توقيدو ت عجار .ASA ىل إ مع ف د م ت ي ذل ا ن يوك تال اص خلم نال ا جل اع مل ا رف .Finish تقطقط مث ،دادعإ ةيلمع

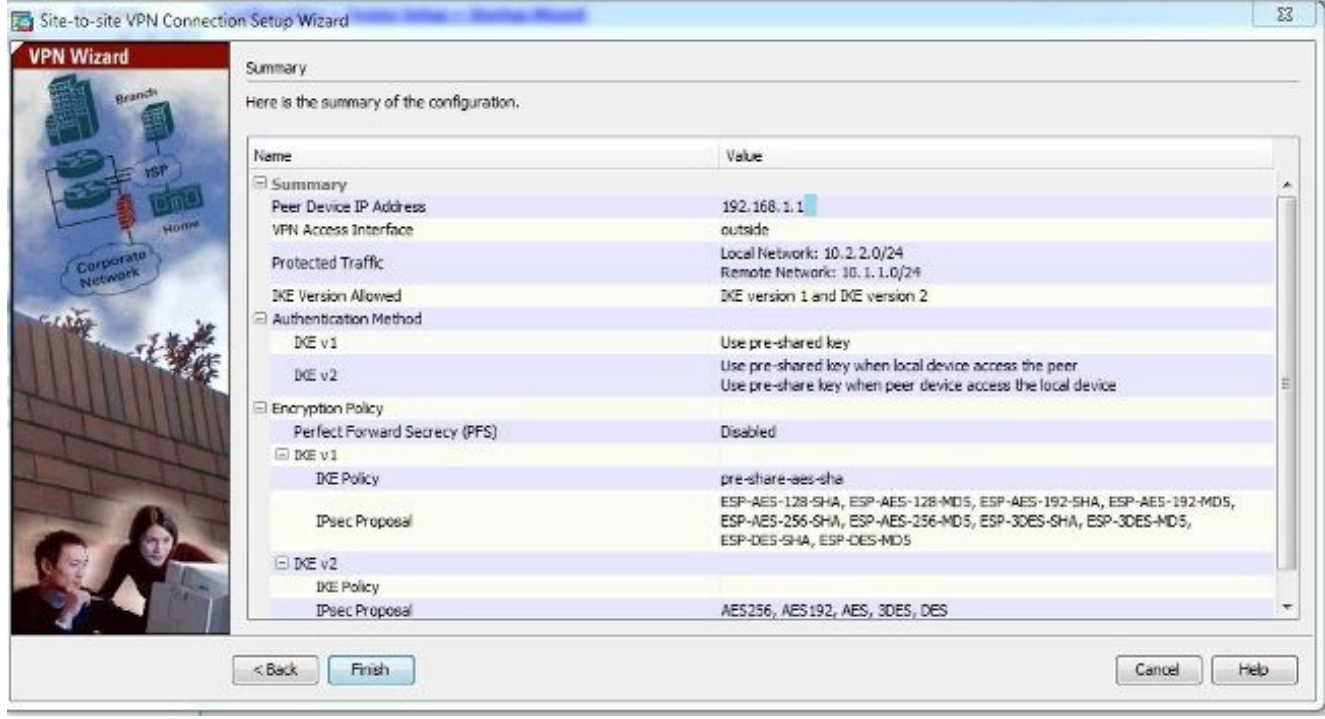

## (CLI (رماوألا رطس ةهجاو ربع نيوكتلا

رطس ةهجاو) CLI ربع عقوم ىلإ عقوم نم IPsec 1IKEv قفن نيوكت ةيفيك مسقلا اذه حضوي .(رماوألا

## ثدحألا تارادصإلاو 8.4 ASA تارادصإل B عقوملا نيوكت

Exchange Key Internet و 1IKEv نم لكل معد ميدقت مت ،ثدحألا تارادصإلاو 8.4 ASA تارادصإ يف .(2IKEv2). رادص إل

مسق ىلإ عجرا ،نيرادصإلI نيب قورفJI لوح تامولعملI نم ديزم ىلع لوصحلJ :**حيملت** L2L 2IKEv قفن نيوكت ىلإ 1IKEv ل عيرسلا ليحرتلا نم [؟2IKEv ىلإ ليحرتلا اذامل](http://www.cisco.com/c/ar_ae/support/docs/security/asa-5500-x-series-next-generation-firewalls/113597-ptn-113597.html#topic1N400024) .Cisco نم Code 8.4 ASA دنتسم ىلع

[عقوم نم 2IKEv قفن](http://www.cisco.com/c/ar_ae/support/docs/security-vpn/ipsec-negotiation-ike-protocols/117337-config-asa-router-00.html) ىلع ةرظن قلأ ،ASA عم 2IKEv نيوكت لاثم ىلع لوصحلل :حيملت .Cisco دنتسم هجوملا نيوكت قلثمأو ASA نيوب عقوم على

## (1IKEv (1 ةلحرملا

1: ةلحرملا نيوكتل ةيلاتلا تاوطخلا لمكأ

:يجراخ نراقلI ىلء IKEv1 تنكم CLI in order to لI لخاد رما اذه تـلخد .1

**crypto ikev1 enable outside**

ةئزجتالل اەمادختسإ مټيس يتال قرطلا/تايمزراوخلا ددحت يتال IKEv1 ةسايس ءاشنإ .2 :ريفشتلاو ةايحلا ةرودو Diffie-Hellman ةعومجمو ةقداص ملاو

```
!The 1 in the above command refers to the Policy suite priority
(1 highest, 65535 lowest)
authentication pre-share
encryption aes
hash sha
group 2
lifetime 86400
```
حاتفمو ريظنلل IP ناونع نيوكتب مقو IPsec تامس تحت قافنأ ةعومجم ءاشنإب مق 3. :اقبسم كرتشملا قفنلا

tunnel-group 192.168.1.1 type ipsec-l2l tunnel-group 192.168.1.1 ipsec-attributes ikev1 pre-shared-key cisco ! Note the IKEv1 keyword at the beginning of the pre-shared-key command.

### (IPsec) ةلحرمل

2: ةلحرملا نيوكتل ةيلاتلا تاوطخلا لمكأ

.اهل تاونق ءاشنإو اهريفشت متيس يتلا رورملا ةكرح ددحت لوصو ةمئاق ءاشنإب مق .1 هيلع لوصحلا متي يذل قفنال نم رورمل ةكرح يء ةحلصمل رورم ةكرح ،لاثمل اذه يف اذإ ةددعتم تالاخدإ ىلع يوتحي نأ نكميو 10.1.1.0. ىلإ 10.2.2.0 ةيعرفلا ةكبشلا نم .عقاوملا نييب ةكرتشم ةددعتم ةيعرف تاكبش كانه تناك

لمعت تانئاك تاعومجم وأ تانئاك ءاشنا نكمي ،ثدحأل تارادصإل $\log$  تارادصإل يف مق .ةددعتم تانئاك وأ فيضملل IP نيوانع وأ ةيعرفلا تاكبشلا وأ تاكبشلل تايواحك نم لكل امهمادختساو ةديعبو ةيلحم ةيعرف تاكبش ىلع نايوتحي نينئاك ءاشنإب .NAT لمجو ريفشتلل (ACL (لوصولا يف مكحتلا ةمئاق

object network 10.2.2.0\_24 subnet 10.2.2.0 255.255.255.0 object network 10.1.1.0\_24 subnet 10.1.1.0 255.255.255.0

access-list 100 extended permit ip object 10.2.2.0\_24 object 10.1.1.0\_24

بجي .ɪkɛv1 قيساسالl ةملكال نمضتت نا بجي يتلاو ،(TS) ليوحتلl ةعومجم نيوكت .2 .اضيأ ديعبلا فرطلا ىلع قباطم TS ءاشنإ

crypto ipsec ikev1 transform-set myset esp-aes esp-sha-hmac

3. ةيلاتال تانوكملا ىلء يوتحت يتلاو ،ريفشتال ةطيرخ نيوكتب مق يتةدئافلا رورم ةكرح ىلع يوتحت يتلا ةفرعملا لوصولا ةمئاقريظنلا IP ناونع نم ديدج جوز ئشنت يتال ا ،(PFS) ةيرايتخاليا ةلماكليا ميجوتال ةداعإ ةيرس دادعإسإ الك نيكمت بجي) تانايبلا ةيامحل اهمادختسإ متي يتلا Hellman-Diffie حيتافم (2 ةلحرملا روهظ لبق PFS نم نيبناجلا

:ةيجراخلا ةەجاولا ىلء ريفشتJl ةطيرخ قيبطت .4

crypto map outside\_map 20 match address 100 crypto map outside\_map 20 set peer 192.168.1.1 crypto map outside\_map 20 set ikev1 transform-set myset crypto map outside\_map 20 set pfs crypto map outside\_map interface outside

#### NAT ءانثتسإ

```
متي يتلا NAT ةدعاق يه هذه. ةدعاق nat رخآ يأ ىلإ رورم ةكرح VPN لا عضخي ال نأ تنمض
:اهمادختسإ
```
nat (inside,outside) 1 source static 10.2.2.0\_24 10.2.2.0\_24 destination static 10.1.1.0\_24 10.1.1.0\_24 no-proxy-arp route-lookup

تانئاك تاعومجم ءاشنإ كيلء بجي ،ةددعتم ةيعرف تاكبش مادختسإ دنع :**ةظحالم** .NAT ةدعاق يف اهلامعتساو ةهجولاو ردصملل ةيعرفلا تاكبشلا عيمج مادختساب

object-group network 10.x.x.x\_SOURCE network-object 10.4.4.0 255.255.255.0 network-object 10.2.2.0 255.255.255.0

object network 10.x.x.x\_DESTINATION network-object 10.3.3.0 255.255.255.0 network-object 10.1.1.0 255.255.255.0

nat (inside, outside) 1 source static  $10.x.x.x_S$ OURCE  $10.x.x.x_S$ OURCE destination static 10.x.x.x\_DESTINATION 10.x.x.x\_DESTINATION no-proxy-arp route-lookup

### نيوكتلا جذومن لامكإ

:B عقوملل لماكلا نيوكتلا يلي اميف

#### **crypto ikev1 enable outside**

crypto ikev1 policy 10 authentication pre-share encryption aes hash sha group 2 lifetime 86400 tunnel-group 192.168.1.1 type ipsec-l2l tunnel-group 192.168.1.1 ipsec-attributes ikev1 pre-shared-key cisco !Note the IKEv1 keyword at the beginning of the pre-shared-key command. object network 10.2.2.0\_24 subnet 10.2.2.0 255.255.255.0 object network 10.1.1.0\_24 subnet 10.1.1.0 255.255.255.0 access-list 100 extended permit ip object 10.2.2.0\_24 object 10.1.1.0\_24 crypto ipsec ikev1 transform-set myset esp-aes esp-sha-hmac

crypto map outside\_map 20 match address 100 crypto map outside\_map 20 set peer 192.168.1.1 crypto map outside\_map 20 set ikev1 transform-set myset crypto map outside\_map 20 set pfs crypto map outside\_map interface outside

nat (inside,outside) 1 source static 10.2.2.0\_24 10.2.2.0\_24 destination static 10.1.1.0\_24 10.1.1.0\_24 no-proxy-arp route-lookup

## مدقألا تارادصإلاو 8.2 ASA تارادصإل A عقوملا نيوكت

.مدقألI تارادصإلIو 8.2 ASA تارادصإل A عقوملI نيوكت ةيفيك مسقلI اذه حضوي

## (ISAKMP (1 ةلحرملا

1: ةلحرملا نيوكتل ةيلاتلا تاوطخلا لمكأ

لوكوتورب ةرادإ حاتفـمو نارتـقا نـما تـنرتـن| تـنكم CLI in order to لا لـخاد رما اذه تـلـخد .1 :يجراخ نراقلا ىلع (ISAKMP(

```
crypto isakmp enable outside
```
متي ،ةموعدم دعت مل (IKEv2 و IKE (IKEv1 نم ةددعتملI تارادصإلI نأل ارظن :**ةظحالم** 1. ةلحرملا ىلإ ةراشإلل ISAKMP مادختسإ

ءانبل اهمادختسإ متيس يتلا قرطلا/تايمزراوخلا ددحت يتلا ISAKMP ةسايس ءاشنإ 2. .ىلوألا ةلحرملا

متي 9.x رادصإليا نم ١٢٤٢ ةيساسألا ةملكلا نوكت ،اذه نيوكتلا لاثم يف :**ةظحالم** 

.ISAKMP ب هلادبتسإ crypto isakmp policy 1 authentication pre-share encryption aes hash sha group 2 lifetime 86400

مادختساب (5515 ماعل يجراخلا IP ناونع) ريظنلل IP ناونعل قافنأ ةعومجم ءاشنإب مق 3. :اقبسم كرتشملا حاتفملا

```
 tunnel-group 172.16.1.1 type ipsec-l2l
tunnel-group 172.16.1.1 ipsec-attributes
pre-shared-key cisco
```
## (IPsec) ةلحرمل

2: ةلحرملا نيوكتل ةيلاتلا تاوطخلا لمكأ

ةعسوم لوصو ةمئاق ءاشنإ كيلء بجي ،9.x رادصإلI يف نيوكتلI عم ل|حلI وه امكو .1 .مامتهالا تاذ تانايبلا رورم ةكرح ديدحتل

```
access-list 100 extended permit ip 10.1.1.0 255.255.255.0
10.2.2.0 255.255.255.0
```
نمضتت) ةرفوتملا ةئزجتلاو ريفشتلI تايمزراوخ عيمج ىلع يوتحي ts ديدحتب مق .2 مت يذلا رخآلا بناجلل قباطم هنأ نم دكأت .(ماهفتسإ ةمالع ةضورعملا تالكشملا .هنيوكت

crypto ipsec transform-set myset esp-aes esp-sha-hmac

- 3. اتان وكمل اي ان وكمل الماد على الله علي تقطع الله عليه عليه الشرك.<br>3. توليل تان وكمل الله عليه الله عليه الله عليه الله عليه الله عليه الله عليه الله عليه الله عليه الله عليه ال يتةدئافلا رورم ةكرح ىلع يوتحت يتلI ةفرعملI لوصولI ةمئاقريظنلIP I ناونع متي يتلا Diffie-Hellman حيتافم نم ديدج جوز ئشني يذلل ،يرايتخإ PFS دادعإسإ ثيحب PFS عم نيقفاوتم نيبناجلا الك نوكي نأ بجي) تانايبلا ةيامحل اهمادختسإ (2 ةلحرملا رهظت
- :ةيجراخلا ةەجاولا ىلء ريفشت∪ا ةطيرخ قيٻطت .4

crypto map outside\_map 20 set peer 172.16.1.1 crypto map outside\_map 20 match address 100 crypto map outside\_map 20 set transform-set myset crypto map outside\_map 20 set pfs crypto map outside\_map interface outside

### NAT ءانثتسإ

اذه يف .nat تاققحت نم اهؤافعإ متيس يتلا رورملا ةكرح ددحت لوصو ةمئاق ءاشنإب مق :ةدئافـلا رورم ةكرحل تـنيء تـنأ نأ لوصوليا ةمئاق ىلإ لـثامم رهظي ،رادصإ

access-list nonat line 1 extended permit ip 10.1.1.0 255.255.255.0 10.2.2.0 255.255.255.0 :اهسفن لوصولا ةمئاق ىلإ رخآ اطخ فضأ ،ةددعتم ةيعرف تاكبش مادختسإ دنع

access-list nonat line 1 extended permit ip 10.3.3.0 255.255.255.0 10.4.4.0 255.255.255.0

:انه حضوم وه امك ،NAT عم لوصولا ةمئاق مادختسإ متي

nat (inside) 0 access-list nonat

رورم ةكرح اهيلع ASA ملتسي يتلI ةيلخادلI ةمجاولI مسI ىلإ انه 'inside' ريشي :**ةظحالم** .لوصوليا ةمئاق قب اطت يتلا تاناي تان

### نيوكتلا جذومن لامكإ

```
:A عقوملل لماكلا نيوكتلا يلي اميف
```
**crypto isakmp enable outside** crypto isakmp policy 10 authentication pre-share encryption aes

hash sha group 2 lifetime 86400 tunnel-group 172.16.1.1 type ipsec-l2l tunnel-group 172.16.1.1 ipsec-attributes pre-shared-key cisco access-list 100 extended permit ip 10.1.1.0 255.255.255.0 10.2.2.0 255.255.255.0 crypto ipsec transform-set myset esp-aes esp-sha-hmac crypto map outside\_map 20 set peer crypto map outside\_map 20 match address 100 crypto map outside\_map 20 set transform-set myset crypto map outside\_map 20 set pfs crypto map outside\_map interface outside access-list nonat line 1 extended permit ip 10.1.1.0 255.255.255.0 10.2.2.0 255.255.255.0 nat (inside) 0 access-list nonat

## ةعومجملا جهن

هذه مادختسإ متي .قفنلا ىلء قبطنت ةنيءم تادادعإ ديدحتل ةعومجملا جهن مادختسإ متي .قفنال ةعومجم عم نارتقالاب تاسايسلI

تامسلا ننم اهبحس متي تامسلا نأ ينعي امم ،يلخاد امإ منأ ىلع ةعومجملا جهن فـيرعت نكمي نم تامسلI نع مالعتسالI متي ثيح ،ةيجراخ اهنأ ىلع اهفيرعت نكمي وأ ،ASA ىلع ةددحملI :ةعومجملا ةسايس ديدحتل همادختسإ متي يذلا رمألا وه اذه. يجراخ مداخ

**group-policy SITE\_A internal**

ةفاكب ةمئاق ىلع لوصحلل .ةعومجملا جەن يف ةددعتم تامس فيرعت كنكمي :**ةظحالم** VPN نيوكت تاءارجإ يف ["ةعومجملا تاسايس نيوكت](/content/en/us/td/docs/security/asa/asa72/asdm52/selected_procedures/asdmproc/asdm_grp.html) مسق ىلإ عجرا ،ةنكمملا تامسلا 5.2. رادصإلا 5500، ASA Cisco ةلسلس ل ASDM ل ةددحملا

### ةعومجملا جهنل ةيرايتخإ تامس

.هيلع تادادعإلI هذه قي بطت بجي يذلI قفنلI عون ةمسلI ددحت vpn-tunnel-protocol رمألI ضرعي :IPsec مادختسإ متي ،لاثملا اذه يف

```
vpn-tunnel-protocol ?
group-policy mode commands/options:
IPSec IP Security Protocol l2tp-ipsec L2TP using IPSec for security
svc SSL VPN Client
webvpn WebVPN
vpn-tunnel-protocol ipsec - Versions 8.2 and prior
vpn-tunnel-protocol ikev1 - Version 8.4 and later
```
.فقوتي الو (رورم ةكرح نودب) لومخلا عضو يف لظي ىتح قفنلا نيوكتل رايخلا كيدل

كنكمي وأ ،قئاقدلI ةمسلI ةميق مدختست نأ بجي vpn-idle-timeout نإف ،رايخلI اذه نيوكتل .ادبأ طقسي ال قفنJنا نأ ينعي ام ،none ىلا ةميقل نييءت

:لاثم يلي اميف

group-policy SITE\_A attributes vpn-idle-timeout ? group-policy mode commands/options: <1-35791394> Number of minutes none IPsec VPN: Disable timeout and allow an unlimited idle period;

فيرعتب قفنلا ةعومجمل ةماعلا تامسلا تحت دوجوملا رمألا موقي policy-group-default رمألا ضرعي ذخأ متّي .هؤاشنإ مت يذلّا قفنلل جهنلا تادادعإ ضّعب عفدل ممادختسإ متي يذل| ةعومجملا جهن ةعومجم جهن نم ةعومجملا جهن يفَ اهفيرعتب مقت مل يتلJ تارايخلل ةيضارتفالI تادادعإلI :يمومع يضارتفا

tunnel-group 172.16.1.1 general-attributes default-group-policy SITE\_A

# ةحصلا نم ققحتلا

لكشب لمعي كيدل نيوكتال نأ نم ققحتال مسقلl اذه يف ةمدقملا تامولعملا مدختسأ .حيحص

## ASDM

:تامولعملا هذه ريفوت متي .VPN > Monitoring ىلإ لقتنا ،ASDM نم قفنلا ةلاح ضرعل

- ريظنلا IP ناونع ●
- قفنلا ءاشنإل همادختسإ متي يذل للوكوتوربلا •
- اهمادختسإ متي يتلا ريفشتلا ةيمزراوخ ●
- تقولا و قفنلا هيف جرخ يذلا تقولا ●
- اهلقنو اهمالتسإ متي يتلا مزحلا ددع ●

تقولا يف اهثيدحت متي ال تانايبلا نأ ثيح ،ميقل! ثدحأ ضرعل Refresh رقنا :**حيملت** .يقيقحلا

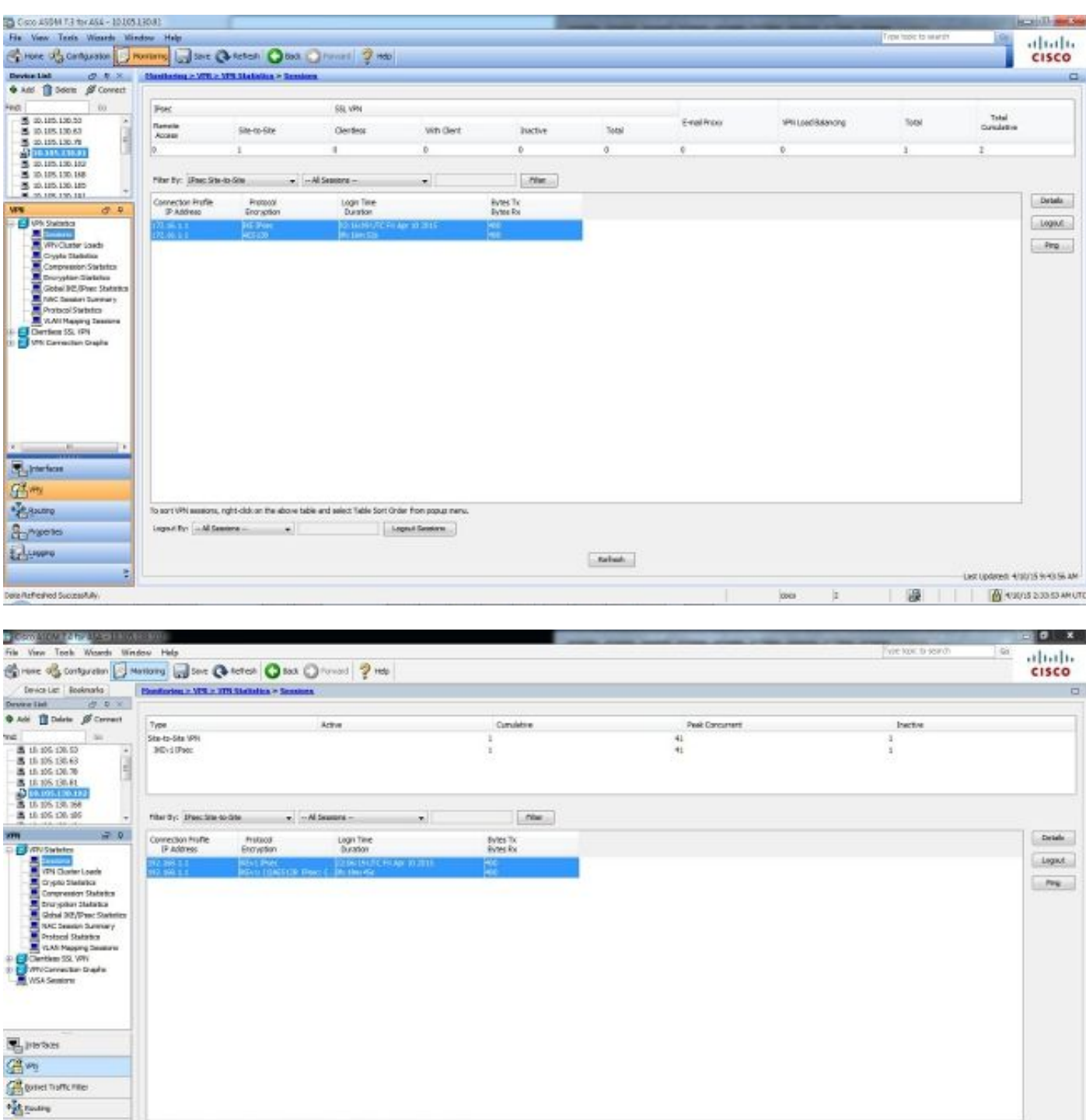

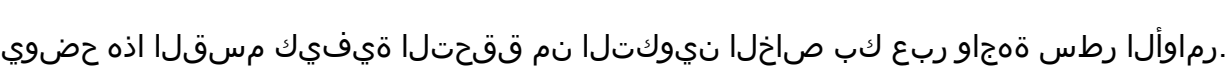

 $\text{ingor}(\text{Sov}\left[-\text{Al}\,\text{Sensers}-\right]\qquad\qquad\bullet\qquad]$ 

To sert VPK sessions, right clid on the above table and select Table Dort Order from popular nerv

Legacieses

## ىلوألا ةلحرملا

**CLI** 

Perchico Contento

bra feherlet Suzentity

 $\frac{a}{2}$ **Le user** 

عقوملا بناج ىلء 1 ةلحرملا نيوكت نم ققحتلل (CLI) رماوالا رطس ةهجاو يف رمالا اذه لخدا (5515):

Refish

a europeana a

'n

Active SA: 1 Rekey SA: 0 (A tunnel will report 1 Active and 1 Rekey SA during rekey) Total IKE SA: 1 1 IKE Peer: **192.168.1.1**

Type : L2L Role : **initiator** Rekey : no State : **MM\_ACTIVE**

```
(5510) بناجلا ىلع 1 ةلحرملا نيوكت نم ققحتلل (CLI (رماوألا رطس ةهجاو يف رمألا اذه لخدأ
:A عقوملل
```
**show crypto isakmp sa**

Active SA: 1 Rekey SA: 0 (A tunnel will report 1 Active and 1 Rekey SA during rekey) Total IKE SA: 1

1 IKE Peer: **172.16.1.1** Type : L2L Role : **initiator** Rekey : no State : **MM\_ACTIVE**

### ةيناثل| ةلحرمل|

.نارقالا نيب اهؤاشنإ مت يت لا IPsec SAs لئاسر رمالا ضرعي show crypto ipsec sa رمالا ضرعي. يت لا رورملا ةكرحل 172.16.1.1 و 192.168.1.1 ا نيوانع نييب رفشملا قفنلا ءاشنإ متي امهؤاشنإ مت نيتللا ESP يتدحو ةيؤر كنكمي 10.2.2.0. و 10.1.1.0 تاكبشلا نيب قفدتت لئاسر دوجو مدعل ارظن (AH) ةقداصملI سأر مادختسإ متي ال .ةرداصلJو ةدراولI رورملI ةكرحل AH SA.

(B (عقوملا بناج ىلع 2 ةلحرملا نيوكت نم ققحتلل (CLI (رماوألا رطس ةهجاو يف رمألا اذه لخدأ (5515):

```
interface: FastEthernet0
Crypto map tag: outside_map, local addr. 172.16.1.1
 local ident (addr/mask/prot/port): (10.2.2.0/255.255.255.0/0/0)
remote ident (addr/mask/prot/port): (10.1.1.0/255.255.255.0/0/0)
 current_peer: 192.168.1.1
PERMIT, flags={origin_is_acl,}
#pkts encaps: 20, #pkts encrypt: 20, #pkts digest 20
#pkts decaps: 20, #pkts decrypt: 20, #pkts verify 20
#pkts compressed: 0, #pkts decompressed: 0
#pkts not compressed: 0, #pkts compr. failed: 0,
#pkts decompress failed: 0, #send errors 0, #recv errors 0
   local crypto endpt.: 172.16.1.1, remote crypto endpt.: 172.16.1.1
path mtu 1500, media mtu 1500
current outbound spi: 3D3
inbound esp sas:
spi: 0x136A010F(325714191)
       transform: esp-aes esp-sha-hmac ,
in use settings ={Tunnel, }slot: 0, conn id: 3442, flow_id: 1443, crypto map: outside_map
       sa timing: remaining key lifetime (k/sec): (4608000/52)
```
IV size: 8 bytes replay detection support: Y inbound ah sas: inbound pcp sas: inbound pcp sas: outbound **esp** sas: spi: 0x3D3(979)  **transform: esp-aes esp-sha-hmac ,** in use settings ={Tunnel, } slot: 0, conn id: 3443, flow\_id: 1444, crypto map: outside\_map  **sa timing: remaining key lifetime (k/sec): (4608000/52)** IV size: 8 bytes replay detection support: Y outbound ah sas: outbound pcp sas

(5510) بناجلا ىلع 2 ةلحرملا نيوكت نم ققحتلل (CLI (رماوألا رطس ةهجاو يف رمألا اذه لخدأ :A عقوملل

```
interface: FastEthernet0
Crypto map tag: outside_map, local addr. 192.168.1.1
   local ident (addr/mask/prot/port): (10.1.1.0/255.255.255.0/0/0)
remote ident (addr/mask/prot/port): (10.2.2.0/255.255.255.0/0/0)
   current_peer: 172.16.1.1
PERMIT, flags={origin_is_acl,}
    #pkts encaps: 20, #pkts encrypt: 20, #pkts digest 20
#pkts decaps: 20, #pkts decrypt: 20, #pkts verify 20
#pkts compressed: 0, #pkts decompressed: 0
#pkts not compressed: 0, #pkts compr. failed: 0,
#pkts decompress failed: 0, #send errors 0, #recv errors 0
     local crypto endpt.: 192.168.1.1, remote crypto endpt.: 172.16.1.1
path mtu 1500, media mtu 1500
current outbound spi: 3D3
inbound esp sas:
spi: 0x136A010F(325714191)
        transform: esp-aes esp-sha-hmac ,
in use settings =\{Tunnel, \}slot: 0, conn id: 3442, flow_id: 1443, crypto map: outside_map
        sa timing: remaining key lifetime (k/sec): (4608000/52)
IV size: 8 bytes
replay detection support: Y
inbound ah sas:
inbound pcp sas:
inbound pcp sas:
outbound esp sas:
spi: 0x3D3(979)
        transform: esp-aes esp-sha-hmac ,
in use settings ={Tunnel, }
slot: 0, conn id: 3443, flow_id: 1444, crypto map: outside_map
        sa timing: remaining key lifetime (k/sec): (4608000/52)
IV size: 8 bytes
replay detection support: Y
outbound ah sas:
outbound pcp sas
```
اهحالصإو ءاطخألا فاشكتسا

.رادصإ ليكشت تيرحت in order to مسق اذه يف تدوز نوكي نأ ةمولعملا تالمعتسا

## ثدحألا تارادصإلاو 8.4 تارادصإلا ASA

: قفنلا لشف عقوم ديدحتل هذه ءاطخألا حيحصت رماوأ لخدأ

- debug crypto ikev1 127 (ملا ا)
- debug crypto ipsec 127 (ةلحرملا 2(

:جاتنإ طبضي نم لماك لاثم انه

```
IPSEC(crypto_map_check)-3: Looking for crypto map matching 5-tuple: Prot=1,
saddr=10.2.2.1, sport=19038, daddr=10.1.1.1, dport=19038
IPSEC(crypto_map_check)-3: Checking crypto map outside_map 20: matched.
Feb 13 23:48:56 [IKEv1 DEBUG]Pitcher: received a key acquire message, spi 0x0
IPSEC(crypto_map_check)-3: Looking for crypto map matching 5-tuple: Prot=1,
saddr=10.2.2.1, sport=19038, daddr=10.1.1.1, dport=19038
IPSEC(crypto_map_check)-3: Checking crypto map outside_map 20: matched.
Feb 13 23:48:56 [IKEv1]IP = 192.168.1.1, IKE Initiator: New Phase 1, Intf NP
Identity Ifc, IKE Peer 192.168.1.1 local Proxy Address 10.2.2.0, remote Proxy
Address 10.1.1.0, Crypto map (outside_map) Feb 13 23:48:56 [IKEv1 DEBUG]IP =
192.168.1.1, constructing ISAKMP SA payload Feb 13 23:48:56 [IKEv1 DEBUG]IP =
192.168.1.1, constructing NAT-Traversal VID ver 02 payload
Feb 13 23:48:56 [IKEv1 DEBUG]IP = 192.168.1.1, constructing NAT-Traversal VID
ver 03 payload
Feb 13 23:48:56 [IKEv1 DEBUG]IP = 192.168.1.1, constructing NAT-Traversal VID
ver RFC payload
Feb 13 23:48:56 [IKEv1 DEBUG]IP = 192.168.1.1, constructing Fragmentation VID +
extended capabilities payload
Feb 13 23:48:56 [IKEv1]IP = 192.168.1.1, IKE DECODE SENDING Message (msgid=0)
with payloads : HDR + SA (1) + VENDOR (13) + VENDOR (13) + VENDOR (13) + VENDOR
(13) + NONE (0) total length : 172
Feb 13 23:48:56 [IKEv1]IKE Receiver: Packet received on 172.16.1.1:500
from 192.168.1.1:500
Feb 13 23:48:56 IKEv1IP = 192.168.1.1, IKE DECODE RECEIVED Message (msgid=0)
with payloads : HDR + SA (1) + VENDOR (13) + VENDOR (13) + NONE (0) total
length : 132
Feb 13 23:48:56 [IKEv1 DEBUG]IP = 192.168.1.1, processing SA payload
Feb 13 23:48:56 [IKEv1 DEBUG]IP = 192.168.1.1, Oakley proposal is acceptable
Feb 13 23:48:56 [IKEv1 DEBUG]IP = 192.168.1.1, processing VID payload
Feb 13 23:48:56 [IKEv1 DEBUG]IP = 192.168.1.1, Received NAT-Traversal ver 02 VID
Feb 13 23:48:56 [IKEv1 DEBUG]IP = 192.168.1.1, processing VID payload
Feb 13 23:48:56 [IKEv1 DEBUG]IP = 192.168.1.1, Received Fragmentation VID
Feb 13 23:48:56 [IKEv1 DEBUG]IP = 192.168.1.1, IKE Peer included IKE
fragmentation capability flags: Main Mode: True Aggressive Mode: True
Feb 13 23:48:56 [IKEv1 DEBUG]IP = 192.168.1.1, constructing ke payload
Feb 13 23:48:56 [IKEv1 DEBUG]IP = 192.168.1.1, constructing nonce payload
Feb 13 23:48:56 [IKEv1 DEBUG]IP = 192.168.1.1, constructing Cisco Unity
VID payload
Feb 13 23:48:56 [IKEv1 DEBUG]IP = 192.168.1.1, constructing xauth V6
VID payload
Feb 13 23:48:56 [IKEv1 DEBUG]IP = 192.168.1.1, Send IOS VID
Feb 13 23:48:56 [IKEv1 DEBUG]IP = 192.168.1.1, Constructing ASA spoofing IOS
Vendor ID payload (version: 1.0.0, capabilities: 20000001)
Feb 13 23:48:56 [IKEv1 DEBUG]IP = 192.168.1.1, constructing VID payload
Feb 13 23:48:56 [IKEv1 DEBUG]IP = 192.168.1.1, Send Altiga/Cisco VPN3000/Cisco
ASA GW VID
Feb 13 23:48:56 [IKEv1 DEBUG]IP = 192.168.1.1, constructing NAT-Discovery payload
```

```
Feb 13 23:48:56 [IKEv1 DEBUG]IP = 192.168.1.1, computing NAT Discovery hash
Feb 13 23:48:56 [IKEv1 DEBUG]IP = 192.168.1.1, constructing NAT-Discovery payload
Feb 13 23:48:56 [IKEv1 DEBUG]IP = 192.168.1.1, computing NAT Discovery hash
Feb 13 23:48:56 [IKEv1]IP = 192.168.1.1, IKE_DECODE SENDING Message (msgid=0)
with payloads : HDR + KE (4) + NONCE (10) + VENDOR (13) + VENDOR (13) + VENDOR
(13) + VENDOR (13) + NAT-D (130) + NAT-D (130) + NONE (0) total length : 304
Feb 13 23:48:56 [IKEv1]IKE Receiver: Packet received on 172.16.1.1:500
from 192.168.1.1:500
Feb 13 23:48:56 [IKEv1]IP = 192.168.1.1, IKE_DECODE RECEIVED Message (msgid=0)
with payloads : HDR + KE (4) + NONCE (10) + VENDOR (13) + VENDOR (13) + VENDOR
(13) + VENDOR (13) + NAT-D (130) + NAT-D (130) + NONE (0) total length : 304
Feb 13 23:48:56 [IKEv1 DEBUG]IP = 192.168.1.1, processing ke payload
Feb 13 23:48:56 [IKEv1 DEBUG]IP = 192.168.1.1, processing ISA_KE payload
Feb 13 23:48:56 [IKEv1 DEBUG]IP = 192.168.1.1, processing nonce payload
Feb 13 23:48:56 [IKEv1 DEBUG]?IP = 192.168.1.1, processing VID payload
Feb 13 23:48:56 [IKEv1 DEBUG]IP = 192.168.1.1, Received Cisco Unity client VID
Feb 13 23:48:56 [IKEv1 DEBUG]IP = 192.168.1.1, processing VID payload
Feb 13 23:48:56 [IKEv1 DEBUG]IP = 192.168.1.1, Received xauth V6 VID
Feb 13 23:48:56 [IKEVI DEBUG]IP = 192.168.1.1, processing VID payload
Feb 13 23:48:56 [IKEv1 DEBUG]IP = 192.168.1.1, Processing VPN3000/ASA spoofing
IOS Vendor ID payload (version: 1.0.0, capabilities: 20000001)
Feb 13 23:48:56 [IKEv1 DEBUG]IP = 192.168.1.1, processing VID payload
Feb 13 23:48:56 [IKEv1 DEBUG]IP = 192.168.1.1, Received Altiga/Cisco
VPN3000/Cisco ASA GW VID
Feb 13 23:48:56 [IKEv1 DEBUG]IP = 192.168.1.1, processing NAT-Discovery payload
Feb 13 23:48:56 [IKEv1 DEBUG]IP = 192.168.1.1, computing NAT Discovery hash
Feb 13 23:48:56 [IKEv1 DEBUG]IP = 192.168.1.1, processing NAT-Discovery payload
!
Feb 13 23:48:56 [IKEv1 DEBUG]IP = 192.168.1.1, computing NAT Discovery hash
Feb 13 23:48:56 [IKEv1]IP = 192.168.1.1, Connection landed on tunnel_group
192.168.1.1
Feb 13 23:48:56 [IKEv1 DEBUG]!Group = 192.168.1.1, IP = 192.168.1.1, Generating
keys for Initiator...
Feb 13 23:48:56 [IKEv1 DEBUG]Group = 192.168.1.1, IP = 192.168.1.1, constructing
ID payload
Feb 13 23:48:56 [IKEv1 DEBUG]!Group = 192.168.1.1, IP = 192.168.1.1, constructing
hash payload
Feb 13 23:48:56 [IKEv1 DEBUG]Group = 192.168.1.1, IP = 192.168.1.1, Computing
hash for ISAKMP
Feb 13 23:48:56 [IKEv1 DEBUG]IP = 192.168.1.1, Constructing IOS keep alive
payload: proposal=32767/32767 sec.
!
Success rate is 80 percent (4/5), round-trip min/avg/max = 1/3/10 ms
ciscoasa# Feb 13 23:48:56 [IKEv1 DEBUG]Group = 192.168.1.1, IP = 192.168.1.1,
constructing dpd vid payload
Feb 13 23:48:56 [IKEv1]IP = 192.168.1.1, IKE_DECODE SENDING Message (msgid=0)
with payloads : HDR + ID (5) + HASH (8) + IOS KEEPALIVE (128) + VENDOR (13) +
NONE (0) total length : 96
Feb 13 23:48:56 [IKEv1]Group = 192.168.1.1, IP = 192.168.1.1, Automatic NAT
Detection Status: Remote end is NOT behind a NAT device This end is NOT behind
a NAT device
Feb 13 23:48:56 [IKEv1]IKE Receiver: Packet received on 172.16.1.1:500
from 192.168.1.1:500
Feb 13 23:48:56 [IKEv1]IP = 192.168.1.1, IKE_DECODE RECEIVED Message (msgid=0)
with payloads : HDR + ID (5) + HASH (8) + IOS KEEPALIVE (128) + VENDOR (13) +
NONE (0) total length : 96
Feb 13 23:48:56 [IKEv1 DEBUG]Group = 192.168.1.1, IP = 192.168.1.1, processing
ID payload
Feb 13 23:48:56 [IKEv1 DECODE]Group = 192.168.1.1, IP = 192.168.1.1,
ID_IPV4_ADDR ID received 192.168.1.1
Feb 13 23:48:56 [IKEv1 DEBUG]Group = 192.168.1.1, IP = 192.168.1.1,
processing hash payload
Feb 13 23:48:56 [IKEv1 DEBUG]Group = 192.168.1.1, IP = 192.168.1.1, Computing
hash for ISAKMP
```
Feb 13 23:48:56 [IKEv1 DEBUG]IP = 192.168.1.1, Processing IOS keep alive payload: proposal=32767/32767 sec. Feb 13 23:48:56 [IKEv1 DEBUG]Group = 192.168.1.1, IP = 192.168.1.1, processing VID payload Feb 13 23:48:56 [IKEv1 DEBUG]Group = 192.168.1.1, IP = 192.168.1.1, Received DPD VID Feb 13 23:48:56  $[IKEv1]IP = 192.168.1.1$ , Connection landed on tunnel group 192.168.1.1 Feb 13 23:48:56 [IKEv1 DEBUG]Group = 192.168.1.1, IP = 192.168.1.1, Oakley begin quick mode Feb 13 23:48:56 [IKEv1 DECODE]Group = 192.168.1.1, IP = 192.168.1.1, IKE Initiator starting QM: msg id = 4c073b21 **Feb 13 23:48:56 [IKEv1]Group = 192.168.1.1, IP = 192.168.1.1, PHASE 1 COMPLETED** Feb 13 23:48:56 [IKEv1]IP = 192.168.1.1, Keep-alive type for this connection: DPD Feb 13 23:48:56 [IKEv1 DEBUG]Group = 192.168.1.1, IP = 192.168.1.1, Starting P1 rekey timer: 73440 seconds. IPSEC: New embryonic SA created @ 0x75298588, SCB: 0x75C34F18, Direction: inbound SPI : 0x03FC9DB7 Session ID: 0x00004000 VPIF num : 0x00000002 Tunnel type: l2l Protocol : esp Lifetime : 240 seconds Feb 13 23:48:56 [IKEv1 DEBUG]Group = 192.168.1.1, IP = 192.168.1.1, IKE got SPI from key engine: SPI = 0x03fc9db7 Feb 13 23:48:56 [IKEv1 DEBUG]Group = 192.168.1.1, IP = 192.168.1.1, oakley constucting quick mode Feb 13 23:48:56 [IKEv1 DEBUG]Group = 192.168.1.1, IP = 192.168.1.1, constructing blank hash payload Feb 13 23:48:56 [IKEv1 DEBUG]Group = 192.168.1.1, IP = 192.168.1.1, constructing IPSec SA payload Feb 13 23:48:56 [IKEv1 DEBUG]Group = 192.168.1.1, IP = 192.168.1.1, constructing IPSec nonce payload Feb 13 23:48:56 [IKEv1 DEBUG]Group = 192.168.1.1, IP = 192.168.1.1, constructing proxy ID **Feb 13 23:48:56 [IKEv1 DEBUG]Group = 192.168.1.1, IP = 192.168.1.1, Transmitting Proxy Id: Local subnet: 10.2.2.0 mask 255.255.255.0 Protocol 0 Port 0 Remote subnet: 10.1.1.0 Mask 255.255.255.0 Protocol 0 Port 0** Feb 13 23:48:56 [IKEv1 DECODE]Group = 192.168.1.1, IP = 192.168.1.1, IKE Initiator sending Initial Contact Feb 13 23:48:56 [IKEv1 DEBUG]Group = 192.168.1.1, IP = 192.168.1.1, constructing qm hash payload Feb 13 23:48:56 [IKEv1 DECODE]Group = 192.168.1.1, IP = 192.168.1.1, IKE Initiator sending 1st QM pkt: msg id = 4c073b21 Feb 13 23:48:56  $[IKEv1]IP = 192.168.1.1$ , IKE DECODE SENDING Message (msgid=4c073b21) with payloads : HDR + HASH (8) + SA (1) + NONCE (10) + ID (5) + ID (5) + NOTIFY (11) + NONE (0) total length : 200 Feb 13 23:48:56 [IKEv1]IKE Receiver: Packet received on 172.16.1.1:500 from 192.168.1.1:500 Feb 13 23:48:56 [IKEv1]IP = 192.168.1.1, IKE\_DECODE RECEIVED Message (msgid=4c073b21) with payloads : HDR + HASH (8) + SA (1) + NONCE (10) + ID (5) + ID (5) + NONE (0) total length : 172 Feb 13 23:48:56 [IKEv1 DEBUG]Group = 192.168.1.1, IP = 192.168.1.1, processing hash payload Feb 13 23:48:56 [IKEv1 DEBUG]Group = 192.168.1.1, IP = 192.168.1.1, processing SA payload Feb 13 23:48:56 [IKEv1 DEBUG]Group = 192.168.1.1, IP = 192.168.1.1, processing nonce payload Feb 13 23:48:56 [IKEv1 DEBUG]Group = 192.168.1.1, IP = 192.168.1.1, processing ID payload Feb 13 23:48:56 [IKEv1 DECODE]Group = 192.168.1.1, IP = 192.168.1.1,

ID\_IPV4\_ADDR\_SUBNET ID received--10.2.2.0--255.255.255.0 Feb 13 23:48:56 [IKEv1 DEBUG]Group = 192.168.1.1, IP = 192.168.1.1, processing ID payload Feb 13 23:48:56 [IKEv1 DECODE]Group = 192.168.1.1, IP = 192.168.1.1, ID\_IPV4\_ADDR\_SUBNET ID received--10.1.1.0--255.255.255.0 Feb 13 23:48:56 [IKEv1 DEBUG]Group = 192.168.1.1, IP = 192.168.1.1, loading all IPSEC SAs Feb 13 23:48:56 [IKEv1 DEBUG]Group = 192.168.1.1, IP = 192.168.1.1, Generating Quick Mode Key! Feb 13 23:48:56 [IKEv1 DEBUG]Group = 192.168.1.1, IP = 192.168.1.1, NP encrypt rule look up for crypto map outside\_map 20 matching ACL 100: returned cs\_id=6ef246d0; encrypt\_rule=752972d0; tunnelFlow\_rule=75ac8020 Feb 13 23:48:56 [IKEv1 DEBUG]Group = 192.168.1.1, IP = 192.168.1.1, Generating Quick Mode Key! IPSEC: New embryonic SA created @ 0x6f0e03f0, SCB: 0x75B6DD00, Direction: outbound SPI : 0x1BA0C55C Session ID: 0x00004000 VPIF num : 0x00000002 Tunnel type: l2l Protocol : esp Lifetime : 240 seconds IPSEC: Completed host OBSA update, SPI 0x1BA0C55C IPSEC: Creating outbound VPN context, SPI 0x1BA0C55C Flags: 0x00000005 SA : 0x6f0e03f0 SPI : 0x1BA0C55C MTU : 1500 bytes VCID : 0x00000000 Peer : 0x00000000 SCB : 0x0B47D387 Channel: 0x6ef0a5c0 IPSEC: Completed outbound VPN context, SPI 0x1BA0C55C VPN handle: 0x0000f614 IPSEC: New outbound encrypt rule, SPI 0x1BA0C55C Src addr: 10.2.2.0 Src mask: 255.255.255.0 Dst addr: 10.1.1.0 Dst mask: 255.255.255.0 Src ports Upper: 0 Lower: 0 Op : ignore Dst ports Upper: 0 Lower: 0 Op : ignore Protocol: 0 Use protocol: false SPI: 0x00000000 Use SPI: false IPSEC: Completed outbound encrypt rule, SPI 0x1BA0C55C Rule ID: 0x74e1c558 IPSEC: New outbound permit rule, SPI 0x1BA0C55C Src addr: 172.16.1.1 Src mask: 255.255.255.255 Dst addr: 192.168.1.1 Dst mask: 255.255.255.255 Src ports Upper: 0 Lower: 0 Op : ignore

```
Dst ports
Upper: 0
Lower: 0
Op : ignore
Protocol: 50
Use protocol: true
SPI: 0x1BA0C55C
Use SPI: true
IPSEC: Completed outbound permit rule, SPI 0x1BA0C55C
Rule ID: 0x6f0dec80
Feb 13 23:48:56 [IKEv1 DEBUG]Group = 192.168.1.1, IP = 192.168.1.1, NP encrypt rule
look up for crypto map outside_map 20 matching ACL 100: returned cs_id=6ef246d0;
encrypt_rule=752972d0; tunnelFlow_rule=75ac8020
Feb 13 23:48:56 [IKEv1]Group = 192.168.1.1, IP = 192.168.1.1, Security negotiation
complete for LAN-to-LAN Group (192.168.1.1) Initiator, Inbound SPI = 0x03fc9db7,
Outbound SPI = 0x1ba0c55c
Feb 13 23:48:56 [IKEv1 DEBUG]Group = 192.168.1.1, IP = 192.168.1.1, oakley
constructing final quick mode
Feb 13 23:48:56 [IKEv1 DECODE]Group = 192.168.1.1, IP = 192.168.1.1, IKE Initiator
sending 3rd QM pkt: msg id = 4c073b21
Feb 13 23:48:56 [IKEv1]IP = 192.168.1.1, IKE_DECODE SENDING Message (msgid=4c073b21)
with payloads : HDR + HASH (8) + NONE (0) total length : 76
Feb 13 23:48:56 [IKEv1 DEBUG]Group = 192.168.1.1, IP = 192.168.1.1, IKE got a KEY_ADD
msg for SA: SPI = 0x1ba0c55c
IPSEC: New embryonic SA created @ 0x75298588,
SCB: 0x75C34F18,
Direction: inbound
SPI : 0x03FC9DB7
Session ID: 0x00004000
VPIF num : 0x00000002
Tunnel type: l2l
Protocol : esp
Lifetime : 240 seconds
IPSEC: Completed host IBSA update, SPI 0x03FC9DB7
IPSEC: Creating inbound VPN context, SPI 0x03FC9DB7
Flags: 0x00000006
SA : 0x75298588
SPI : 0x03FC9DB7
MTU : 0 bytes
VCID : 0x00000000
Peer : 0x0000F614
SCB : 0x0B4707C7
Channel: 0x6ef0a5c0
IPSEC: Completed inbound VPN context, SPI 0x03FC9DB7
VPN handle: 0x00011f6c
IPSEC: Updating outbound VPN context 0x0000F614, SPI 0x1BA0C55C
Flags: 0x00000005
SA : 0x6f0e03f0
SPI : 0x1BA0C55C
MTU : 1500 bytes
VCID : 0x00000000
Peer : 0x00011F6C
SCB : 0x0B47D387
Channel: 0x6ef0a5c0
IPSEC: Completed outbound VPN context, SPI 0x1BA0C55C
VPN handle: 0x0000f614
IPSEC: Completed outbound inner rule, SPI 0x1BA0C55C
Rule ID: 0x74e1c558
IPSEC: Completed outbound outer SPD rule, SPI 0x1BA0C55C
Rule ID: 0x6f0dec80
IPSEC: New inbound tunnel flow rule, SPI 0x03FC9DB7
Src addr: 10.1.1.0
Src mask: 255.255.255.0
Dst addr: 10.2.2.0
```
Dst mask: 255.255.255.0 Src ports Upper: 0 Lower: 0 Op : ignore Dst ports Upper: 0 Lower: 0 Op : ignore Protocol: 0 Use protocol: false SPI: 0x00000000 Use SPI: false IPSEC: Completed inbound tunnel flow rule, SPI 0x03FC9DB7 Rule ID: 0x74e1b4a0 IPSEC: New inbound decrypt rule, SPI 0x03FC9DB7 Src addr: 192.168.1.1 Src mask: 255.255.255.255 Dst addr: 172.16.1.1 Dst mask: 255.255.255.255 Src ports Upper: 0 Lower: 0 Op : ignore Dst ports Upper: 0 Lower: 0 Op : ignore Protocol: 50 Use protocol: true SPI: 0x03FC9DB7 Use SPI: true IPSEC: Completed inbound decrypt rule, SPI 0x03FC9DB7 Rule ID: 0x6f0de830 IPSEC: New inbound permit rule, SPI 0x03FC9DB7 Src addr: 192.168.1.1 Src mask: 255.255.255.255 Dst addr: 172.16.1.1 Dst mask: 255.255.255.255 Src ports Upper: 0 Lower: 0 Op : ignore Dst ports Upper: 0 Lower: 0 Op : ignore Protocol: 50 Use protocol: true SPI: 0x03FC9DB7 Use SPI: true IPSEC: Completed inbound permit rule, SPI 0x03FC9DB7 Rule ID: 0x6f0de8d8 Feb 13 23:48:56 [IKEv1 DEBUG]Group = 192.168.1.1, IP = 192.168.1.1, Pitcher: received KEY\_UPDATE, spi 0x3fc9db7 Feb 13 23:48:56 [IKEv1 DEBUG]Group = 192.168.1.1, IP = 192.168.1.1, Starting P2 rekey timer: 24480 seconds. **Feb 13 23:48:56 [IKEv1]Group = 192.168.1.1, IP = 192.168.1.1, PHASE 2 COMPLETED (msgid=4c073b21)**

مدقألا تارادصإلاو 8.3 تارادصإلا ASA

```
:قفنلا لشف عقوم ديدحتل هذه ءاطخألا حيحصت رماوأ لخدأ
```
- debug crypto isakmp 127 (ملا 1)
- debug crypto ipsec 127 (ةلحرملا 2(

:جاتنإ طبضي نم لماك لاثم انه

```
Feb 13 04:19:53 [IKEv1]: IP = 172.16.1.1, IKE_DECODE RECEIVED Message (msgid=0) with
payloads : HDR + SA (1) + VENDOR (13) + VENDOR (13) + VENDOR (13) + VENDOR (13) +
NONE (0) total length : 172
Feb 13 04:19:53 [IKEv1 DEBUG]: IP = 172.16.1.1, processing SA payload
Feb 13 04:19:53 [IKEv1 DEBUG]: IP = 172.16.1.1, Oakley proposal is acceptable
Feb 13 04:19:53 [IKEv1 DEBUG]: IP = 172.16.1.1, processing VID payload
Feb 13 04:19:53 [IKEv1 DEBUG]: IP = 172.16.1.1, Received NAT-Traversal ver 02 VID
Feb 13 04:19:53 [IKEv1 DEBUG]: IP = 172.16.1.1, processing VID payload
Feb 13 04:19:53 [IKEv1 DEBUG]: IP = 172.16.1.1, Received NAT-Traversal ver 03 VID
Feb 13 04:19:53 [IKEv1 DEBUG]: IP = 172.16.1.1, processing VID payload
Feb 13 04:19:53 [IKEv1 DEBUG]: IP = 172.16.1.1, Received NAT-Traversal RFC VID
Feb 13 04:19:53 [IKEv1 DEBUG]: IP = 172.16.1.1, processing VID payload
Feb 13 04:19:53 [IKEv1 DEBUG]: IP = 172.16.1.1, Received Fragmentation VID
Feb 13 04:19:53 [IKEv1 DEBUG]: IP = 172.16.1.1, IKE Peer included IKE fragmentation
capability flags: Main Mode: True Aggressive Mode: True
Feb 13 04:19:53 [IKEv1 DEBUG]: IP = 172.16.1.1, processing IKE SA payload
Feb 13 04:19:53 [IKEv1 DEBUG]: IP = 172.16.1.1, IKE SA Proposal # 1, Transform # 1
acceptable Matches global IKE entry # 1
Feb 13 04:19:53 [IKEv1 DEBUG]: IP = 172.16.1.1, constructing ISAKMP SA payload
Feb 13 04:19:53 [IKEv1 DEBUG]: IP = 172.16.1.1, constructing NAT-Traversal VID ver
02 payload
Feb 13 04:19:53 [IKEv1 DEBUG]: IP = 172.16.1.1, constructing Fragmentation VID +
extended capabilities payload
Feb 13 04:19:53 [IKEv1]: IP = 172.16.1.1, IKE_DECODE SENDING Message (msgid=0) with
payloads : HDR + SA (1) + VENDOR (13) + VENDOR (13) + NONE (0) total length : 132
Feb 13 04:19:53 [IKEv1]: IP = 172.16.1.1, IKE_DECODE RECEIVED Message (msgid=0) with
payloads : HDR + KE (4) + NONCE (10) + VENDOR (13) + VENDOR (13) + VENDOR (13) +
VENDOR (13) + NAT-D (130) + NAT-D (130) + NONE (0) total length : 304
Feb 13 04:19:53 [IKEv1 DEBUG]: IP = 172.16.1.1, processing ke payload
Feb 13 04:19:53 [IKEv1 DEBUG]: IP = 172.16.1.1, processing ISA_KE payload
Feb 13 04:19:53 [IKEv1 DEBUG]: IP = 172.16.1.1, processing nonce payload
Feb 13 04:19:53 [IKEv1 DEBUG]: IP = 172.16.1.1, processing VID payload
Feb 13 04:19:53 [IKEv1 DEBUG]: IP = 172.16.1.1, Received Cisco Unity client VID
Feb 13 04:19:53 [IKEv1 DEBUG]: IP = 172.16.1.1, processing VID payload
Feb 13 04:19:53 [IKEv1 DEBUG]: IP = 172.16.1.1, Received xauth V6 VID
Feb 13 04:19:53 [IKEv1 DEBUG]: IP = 172.16.1.1, processing VID payload
Feb 13 04:19:53 [IKEv1 DEBUG]: IP = 172.16.1.1, Processing VPN3000/ASA spoofing IOS
Vendor ID payload (version: 1.0.0, capabilities: 20000001)
Feb 13 04:19:53 [IKEv1 DEBUG]: IP = 172.16.1.1, processing VID payload
Feb 13 04:19:53 [IKEv1 DEBUG]: IP = 172.16.1.1, Received Altiga/Cisco VPN3000/Cisco
ASA GW VID
Feb 13 04:19:53 [IKEv1 DEBUG]: IP = 172.16.1.1, processing NAT-Discovery payload
Feb 13 04:19:53 [IKEv1 DEBUG]: IP = 172.16.1.1, computing NAT Discovery hash
Feb 13 04:19:53 [IKEv1 DEBUG]: IP = 172.16.1.1, processing NAT-Discovery payload
Feb 13 04:19:53 [IKEv1 DEBUG]: IP = 172.16.1.1, computing NAT Discovery hash
Feb 13 04:19:53 [IKEv1 DEBUG]: IP = 172.16.1.1, constructing ke payload
Feb 13 04:19:53 [IKEv1 DEBUG]: IP = 172.16.1.1, constructing nonce payload
Feb 13 04:19:53 [IKEv1 DEBUG]: IP = 172.16.1.1, constructing Cisco Unity VID payload
Feb 13 04:19:53 [IKEv1 DEBUG]: IP = 172.16.1.1, constructing xauth V6 VID payload
Feb 13 04:19:53 [IKEv1 DEBUG]: IP = 172.16.1.1, Send IOS VID
Feb 13 04:19:53 [IKEv1 DEBUG]: IP = 172.16.1.1, Constructing ASA spoofing IOS Vendor
ID payload (version: 1.0.0, capabilities: 20000001)
Feb 13 04:19:53 [IKEv1 DEBUG]: IP = 172.16.1.1, constructing VID payload
Feb 13 04:19:53 [IKEv1 DEBUG]: IP = 172.16.1.1, Send Altiga/Cisco VPN3000/Cisco
```
ASA GW VID Feb 13 04:19:53 [IKEv1 DEBUG]: IP = 172.16.1.1, constructing NAT-Discovery payload Feb 13 04:19:53 [IKEv1 DEBUG]: IP = 172.16.1.1, computing NAT Discovery hash Feb 13 04:19:53 [IKEv1 DEBUG]: IP = 172.16.1.1, constructing NAT-Discovery payload Feb 13 04:19:53 [IKEv1 DEBUG]: IP = 172.16.1.1, computing NAT Discovery hash **Feb 13 04:19:53 [IKEv1]: IP = 172.16.1.1, Connection landed on tunnel\_group 172.16.1.1** Feb 13 04:19:53 [IKEv1 DEBUG]: Group = 172.16.1.1, IP = 172.16.1.1, Generating keys for Responder... Feb 13 04:19:53 [IKEv1]: IP = 172.16.1.1, IKE\_DECODE SENDING Message (msgid=0) with payloads : HDR + KE  $(4)$  + NONCE  $(10)$  + VENDOR  $(13)$  + VENDOR  $(13)$  + VENDOR  $(13)$  + VENDOR (13) + NAT-D (130) + NAT-D (130) + NONE (0) total length : 304 Feb 13 04:19:53 [IKEv1]: IP = 172.16.1.1, IKE\_DECODE RECEIVED Message (msgid=0) with payloads : HDR + ID (5) + HASH (8) + IOS KEEPALIVE (128) + VENDOR (13) + NONE (0) total length : 96 Feb 13 04:19:53 [IKEv1 DEBUG]: Group = 172.16.1.1, IP = 172.16.1.1, processing ID payload Feb 13 04:19:53 [IKEv1 DECODE]: Group = 172.16.1.1, IP = 172.16.1.1, ID\_IPV4\_ADDR ID received 172.16.1.1 Feb 13 04:19:53 [IKEv1 DEBUG]: Group = 172.16.1.1, IP = 172.16.1.1, processing hash payload Feb 13 04:19:53 [IKEv1 DEBUG]: Group = 172.16.1.1, IP = 172.16.1.1, Computing hash for ISAKMP Feb 13 04:19:53 [IKEv1 DEBUG]: IP = 172.16.1.1, Processing IOS keep alive payload: proposal=32767/32767 sec. Feb 13 04:19:53 [IKEv1 DEBUG]: Group = 172.16.1.1, IP = 172.16.1.1, processing VID payload Feb 13 04:19:53 [IKEv1 DEBUG]: Group = 172.16.1.1, IP = 172.16.1.1, Received DPD VID **Feb 13 04:19:53 [IKEv1]: Group = 172.16.1.1, IP = 172.16.1.1, Automatic NAT Detection Status: Remote end is NOT behind a NAT device This end is NOT behind a NAT device Feb 13 04:19:53 [IKEv1]: IP = 172.16.1.1, Connection landed on tunnel\_group 172.16.1.1** Feb 13 04:19:53 [IKEv1 DEBUG]: Group = 172.16.1.1, IP = 172.16.1.1, constructing ID payload Feb 13 04:19:53 [IKEv1 DEBUG]: Group = 172.16.1.1, IP = 172.16.1.1, constructing hash payload Feb 13 04:19:53 [IKEv1 DEBUG]: Group = 172.16.1.1, IP = 172.16.1.1, Computing hash for ISAKMP Feb 13 04:19:53 [IKEv1 DEBUG]: IP = 172.16.1.1, Constructing IOS keep alive payload: proposal=32767/32767 sec. Feb 13 04:19:53 [IKEv1 DEBUG]: Group = 172.16.1.1, IP = 172.16.1.1, constructing dpd vid payload Feb 13 04:19:53 [IKEv1]: IP = 172.16.1.1, IKE\_DECODE SENDING Message (msgid=0) with payloads : HDR + ID (5) + HASH (8) + IOS KEEPALIVE (128) + VENDOR (13) + NONE (0) total length : 96 **Feb 13 04:19:53 [IKEv1]: Group = 172.16.1.1, IP = 172.16.1.1, PHASE 1 COMPLETED** Feb 13 04:19:53 [IKEv1]: IP = 172.16.1.1, Keep-alive type for this connection: DPD Feb 13 04:19:53 [IKEv1 DEBUG]: Group = 172.16.1.1, IP = 172.16.1.1, Starting P1 rekey timer: 82080 seconds. Feb 13 04:19:53 [IKEv1 DECODE]: IP = 172.16.1.1, IKE Responder starting QM: msg id = 4c073b21 Feb 13 04:19:53 [IKEv1]: IP = 172.16.1.1, IKE DECODE RECEIVED Message  $(msqid=4c073b21)$  with payloads : HDR + HASH  $(8)$  + SA  $(1)$  + NONCE  $(10)$  + ID  $(5)$  + ID  $(5)$  + NOTIFY  $(11)$  + NONE  $(0)$  total length : 200 Feb 13 04:19:53 [IKEv1 DEBUG]: Group = 172.16.1.1, IP = 172.16.1.1, processing hash payload Feb 13 04:19:53 [IKEv1 DEBUG]: Group = 172.16.1.1, IP = 172.16.1.1, processing SA payload Feb 13 04:19:53 [IKEv1 DEBUG]: Group = 172.16.1.1, IP = 172.16.1.1, processing nonce payload Feb 13 04:19:53 [IKEv1 DEBUG]: Group = 172.16.1.1, IP = 172.16.1.1, processing ID payload Feb 13 04:19:53 [IKEv1 DECODE]: Group = 172.16.1.1, IP = 172.16.1.1, ID\_IPV4\_ADDR\_SUBNET ID received--10.2.2.0--255.255.255.0 Feb 13 04:19:53 [IKEv1]: Group = 172.16.1.1, IP = 172.16.1.1, Received remote IP

Proxy Subnet data in ID Payload: Address 10.2.2.0, Mask 255.255.255.0, Protocol 0, Port 0 Feb 13 04:19:53 [IKEv1 DEBUG]: Group = 172.16.1.1, IP = 172.16.1.1, processing ID payload Feb 13 04:19:53 [IKEv1 DECODE]: Group = 172.16.1.1, IP = 172.16.1.1, ID\_IPV4\_ADDR\_SUBNET ID received--10.1.1.0--255.255.255.0 Feb 13 04:19:53 [IKEv1]: Group = 172.16.1.1, IP = 172.16.1.1, Received local IP Proxy Subnet data in ID Payload: Address 10.1.1.0, Mask 255.255.255.0, Protocol 0, Port 0 Feb 13 04:19:53 [IKEv1 DEBUG]: Group = 172.16.1.1, IP = 172.16.1.1, processing notify payload Feb 13 04:19:53 [IKEv1]: Group = 172.16.1.1, IP = 172.16.1.1, QM IsRekeyed old sa not found by addr Feb 13 04:19:53 [IKEv1]: Group = 172.16.1.1, IP = 172.16.1.1, Static Crypto Map check, checking map = outside\_map, seq =  $20...$ **Feb 13 04:19:53 [IKEv1]: Group = 172.16.1.1, IP = 172.16.1.1, Static Crypto Map check, map outside\_map, seq = 20 is a successful match Feb 13 04:19:53 [IKEv1]: Group = 172.16.1.1, IP = 172.16.1.1, IKE Remote Peer configured for crypto map: outside\_map** Feb 13 04:19:53 [IKEv1 DEBUG]: Group = 172.16.1.1, IP = 172.16.1.1, processing IPSec SA payload **Feb 13 04:19:53 [IKEv1 DEBUG]: Group = 172.16.1.1, IP = 172.16.1.1, IPSec SA Proposal # 1, Transform # 1 acceptable Matches global IPSec SA entry # 20** Feb 13 04:19:53 [IKEv1]: Group = 172.16.1.1, IP = 172.16.1.1, IKE: requesting SPI! IPSEC: New embryonic SA created @ 0xAB5C63A8, SCB: 0xABD54E98, Direction: inbound SPI: 0x1BA0C55C Session ID: 0x00004000 VPIF num : 0x00000001 Tunnel type: l2l Protocol : esp Lifetime : 240 seconds Feb 13 04:19:53 [IKEv1 DEBUG]: Group = 172.16.1.1, IP = 172.16.1.1, IKE got SPI from key engine: SPI = 0x1ba0c55c Feb 13 04:19:53 [IKEv1 DEBUG]: Group = 172.16.1.1, IP = 172.16.1.1, oakley constucting quick mode Feb 13 04:19:53 [IKEv1 DEBUG]: Group = 172.16.1.1, IP = 172.16.1.1, constructing blank hash payload Feb 13 04:19:53 [IKEv1 DEBUG]: Group = 172.16.1.1, IP = 172.16.1.1, constructing IPSec SA payload Feb 13 04:19:53 [IKEv1 DEBUG]: Group = 172.16.1.1, IP = 172.16.1.1, constructing IPSec nonce payload Feb 13 04:19:53 [IKEv1 DEBUG]: Group = 172.16.1.1, IP = 172.16.1.1, constructing proxy ID Feb 13 04:19:53 [IKEv1 DEBUG]: Group = 172.16.1.1, IP = 172.16.1.1, Transmitting Proxy Id: Remote subnet: 10.2.2.0 Mask 255.255.255.0 Protocol 0 Port 0 Local subnet: 10.1.1.0 mask 255.255.255.0 Protocol 0 Port 0 Feb 13 04:19:53 [IKEv1 DEBUG]: Group = 172.16.1.1, IP = 172.16.1.1, constructing qm hash payload Feb 13 04:19:53 [IKEv1 DECODE]: Group = 172.16.1.1, IP = 172.16.1.1, IKE Responder sending 2nd QM pkt: msg id = 4c073b21 Feb 13 04:19:53 [IKEv1]: IP = 172.16.1.1, IKE\_DECODE SENDING Message  $(msgid=4c073b21)$  with payloads : HDR + HASH  $(8)$  + SA  $(1)$  + NONCE  $(10)$  + ID  $(5)$  + ID  $(5)$  + NONE  $(0)$  total length : 172 Feb 13 04:19:53 [IKEv1]: IP = 172.16.1.1, IKE\_DECODE RECEIVED Message (msgid=4c073b21) with payloads : HDR + HASH (8) + NONE (0) total length : 52 Feb 13 04:19:53 [IKEv1 DEBUG]: Group = 172.16.1.1, IP = 172.16.1.1, processing hash payload Feb 13 04:19:53 [IKEv1 DEBUG]: Group = 172.16.1.1, IP = 172.16.1.1, loading all IPSEC SAs Feb 13 04:19:53 [IKEv1 DEBUG]: Group = 172.16.1.1, IP = 172.16.1.1, Generating Quick Mode Key!

Feb 13 04:19:53 [IKEv1 DEBUG]: Group = 172.16.1.1, IP = 172.16.1.1, NP encrypt rule look up for crypto map outside\_map 20 matching ACL 100: returned cs\_id=ab9302f0; rule=ab9309b0 Feb 13 04:19:53 [IKEv1 DEBUG]: Group = 172.16.1.1, IP = 172.16.1.1, Generating Quick Mode Key! IPSEC: New embryonic SA created @ 0xAB570B58, SCB: 0xABD55378, Direction: outbound SPI : 0x03FC9DB7 Session ID: 0x00004000 VPIF num : 0x00000001 Tunnel type: l2l Protocol : esp Lifetime : 240 seconds IPSEC: Completed host OBSA update, SPI 0x03FC9DB7 IPSEC: Creating outbound VPN context, SPI 0x03FC9DB7 Flags: 0x00000005 SA : 0xAB570B58 SPI : 0x03FC9DB7 MTU : 1500 bytes VCID : 0x00000000 Peer : 0x00000000 SCB : 0x01512E71 Channel: 0xA7A98400 IPSEC: Completed outbound VPN context, SPI 0x03FC9DB7 VPN handle: 0x0000F99C IPSEC: New outbound encrypt rule, SPI 0x03FC9DB7 Src addr: 10.1.1.0 Src mask: 255.255.255.0 Dst addr: 10.2.2.0 Dst mask: 255.255.255.0 Src ports Upper: 0 Lower: 0 Op : ignore Dst ports Upper: 0 Lower: 0 Op : ignore Protocol: 0 Use protocol: false SPI: 0x00000000 Use SPI: false IPSEC: Completed outbound encrypt rule, SPI 0x03FC9DB7 Rule ID: 0xABD557B0 IPSEC: New outbound permit rule, SPI 0x03FC9DB7 Src addr: 192.168.1.1 Src mask: 255.255.255.255 Dst addr: 172.16.1.1 Dst mask: 255.255.255.255 Src ports Upper: 0 Lower: 0 Op : ignore Dst ports Upper: 0 Lower: 0 Op : ignore Protocol: 50 Use protocol: true SPI: 0x03FC9DB7 Use SPI: true IPSEC: Completed outbound permit rule, SPI 0x03FC9DB7 Rule ID: 0xABD55848

```
Feb 13 04:19:53 [IKEv1 DEBUG]: Group = 172.16.1.1, IP = 172.16.1.1, NP encrypt rule
look up for crypto map outside_map 20 matching ACL 100: returned cs_id=ab9302f0;
rule=ab9309b0
Feb 13 04:19:53 [IKEv1]: Group = 172.16.1.1, IP = 172.16.1.1, Security negotiation
complete for LAN-to-LAN Group (172.16.1.1) Responder, Inbound SPI = 0x1ba0c55c,
Outbound SPI = 0x03fc9db7
Feb 13 04:19:53 [IKEv1 DEBUG]: Group = 172.16.1.1, IP = 172.16.1.1, IKE got a
KEY ADD msg for SA: SPI = 0x03fc9db7
IPSEC: Completed host IBSA update, SPI 0x1BA0C55C
IPSEC: Creating inbound VPN context, SPI 0x1BA0C55C
Flags: 0x00000006
SA : 0xAB5C63A8
SPI : 0x1BA0C55C
MTU : 0 bytes
VCID : 0x00000000
Peer : 0x0000F99C
SCB : 0x0150B419
Channel: 0xA7A98400
IPSEC: Completed inbound VPN context, SPI 0x1BA0C55C
VPN handle: 0x0001169C
IPSEC: Updating outbound VPN context 0x0000F99C, SPI 0x03FC9DB7
Flags: 0x00000005
SA : 0xAB570B58
SPI : 0x03FC9DB7
MTU : 1500 bytes
VCID : 0x00000000
Peer : 0x0001169C
SCB : 0x01512E71
Channel: 0xA7A98400
IPSEC: Completed outbound VPN context, SPI 0x03FC9DB7
VPN handle: 0x0000F99C
IPSEC: Completed outbound inner rule, SPI 0x03FC9DB7
Rule ID: 0xABD557B0
IPSEC: Completed outbound outer SPD rule, SPI 0x03FC9DB7
Rule ID: 0xABD55848
IPSEC: New inbound tunnel flow rule, SPI 0x1BA0C55C
Src addr: 10.2.2.0
Src mask: 255.255.255.0
Dst addr: 10.1.1.0
Dst mask: 255.255.255.0
Src ports
Upper: 0
Lower: 0
Op : ignore
Dst ports
Upper: 0
Lower: 0
Op : ignore
Protocol: 0
Use protocol: false
SPI: 0x00000000
Use SPI: false
IPSEC: Completed inbound tunnel flow rule, SPI 0x1BA0C55C
Rule ID: 0xAB8D98A8
IPSEC: New inbound decrypt rule, SPI 0x1BA0C55C
Src addr: 172.16.1.1
Src mask: 255.255.255.255
Dst addr: 192.168.1.1
Dst mask: 255.255.255.255
Src ports
Upper: 0
Lower: 0
Op : ignore
Dst ports
```
Upper: 0 Lower: 0 Op : ignore Protocol: 50 Use protocol: true SPI: 0x1BA0C55C Use SPI: true IPSEC: Completed inbound decrypt rule, SPI 0x1BA0C55C Rule ID: 0xABD55CB0 IPSEC: New inbound permit rule, SPI 0x1BA0C55C Src addr: 172.16.1.1 Src mask: 255.255.255.255 Dst addr: 192.168.1.1 Dst mask: 255.255.255.255 Src ports Upper: 0 Lower: 0 Op : ignore Dst ports Upper: 0 Lower: 0 Op : ignore Protocol: 50 Use protocol: true SPI: 0x1BA0C55C Use SPI: true IPSEC: Completed inbound permit rule, SPI 0x1BA0C55C Rule ID: 0xABD55D48 Feb 13 04:19:53 [IKEv1 DEBUG]: Group = 172.16.1.1, IP = 172.16.1.1, Pitcher: received KEY UPDATE, spi 0x1ba0c55c Feb 13 04:19:53 [IKEv1 DEBUG]: Group = 172.16.1.1, IP = 172.16.1.1, Starting P2 rekey timer: 27360 seconds. **Feb 13 04:19:53 [IKEv1]: Group = 172.16.1.1, IP = 172.16.1.1, PHASE 2 COMPLETED (msgid=4c073b21)**

ةمجرتلا هذه لوح

ةي الآلال تاين تان تان تان ان الماساب دنت الأمانية عام الثانية التالية تم ملابات أولان أعيمته من معت $\cup$  معدد عامل من من ميدة تاريما $\cup$ والم ميدين في عيمرية أن على مي امك ققيقا الأفال المعان المعالم في الأقال في الأفاق التي توكير المالم الما Cisco يلخت .فرتحم مجرتم اهمدقي يتلا ةيفارتحالا ةمجرتلا عم لاحلا وه ىل| اًمئاد عوجرلاب يصوُتو تامجرتلl مذه ققد نع امتيلوئسم Systems ارامستناه انالانهاني إنهاني للسابلة طربة متوقيا.